## 构建企业级桌面环境管理系统 解决方案

## 王 希 **IT**架构顾问 微软中国有限公司

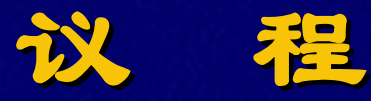

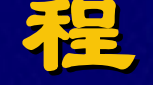

#### u 概述

- u 统一桌面管理,核心解决方案与演示
	- Ø 简化部署
	- Ø 软硬件资产管理
	- Ø 保障客户端安全
- u 方案设计案例与参考项目流程

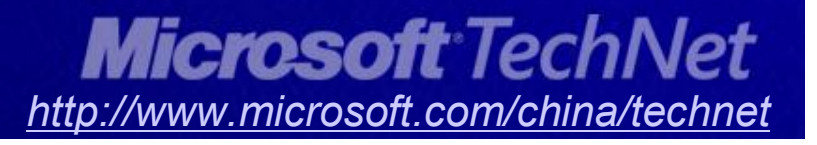

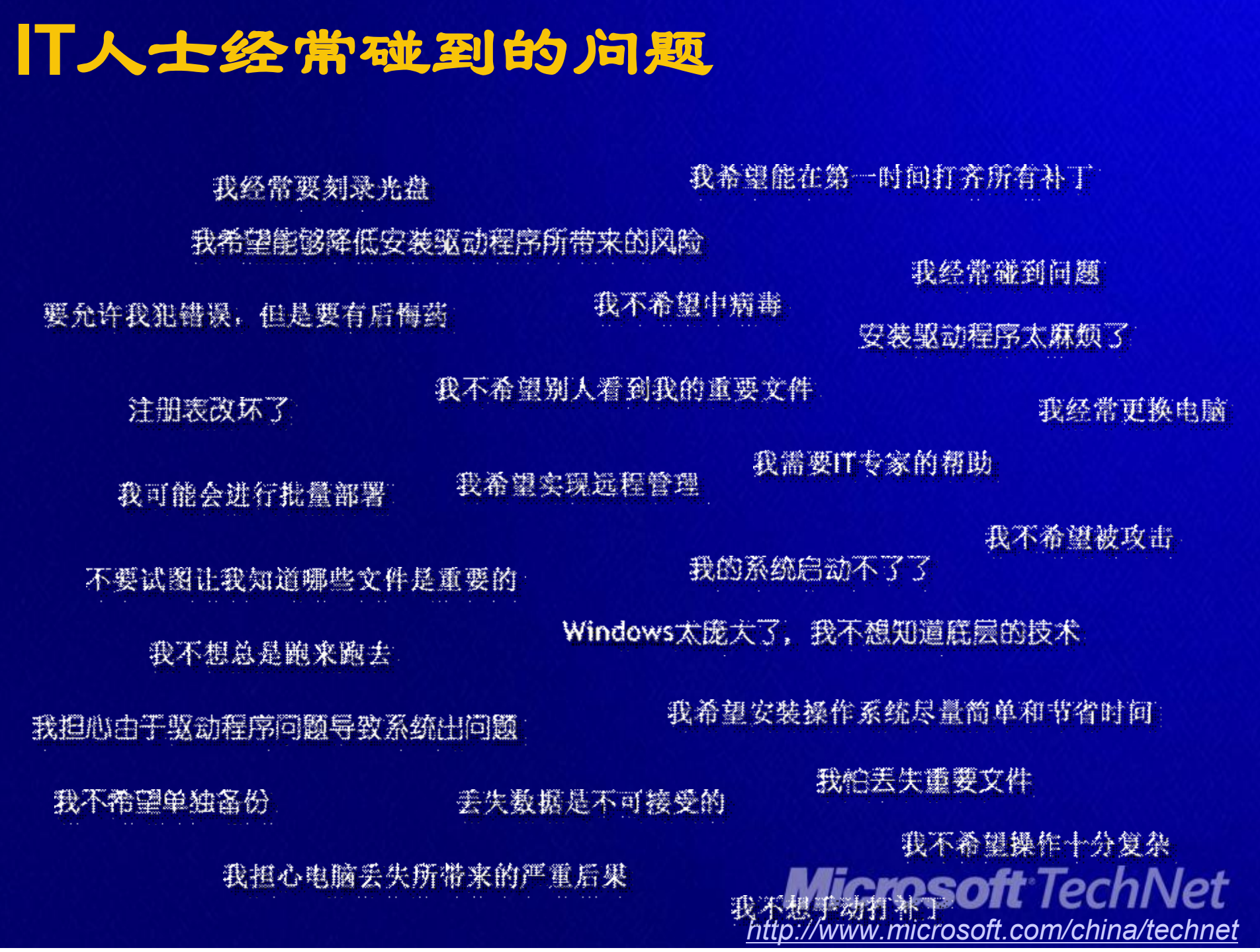

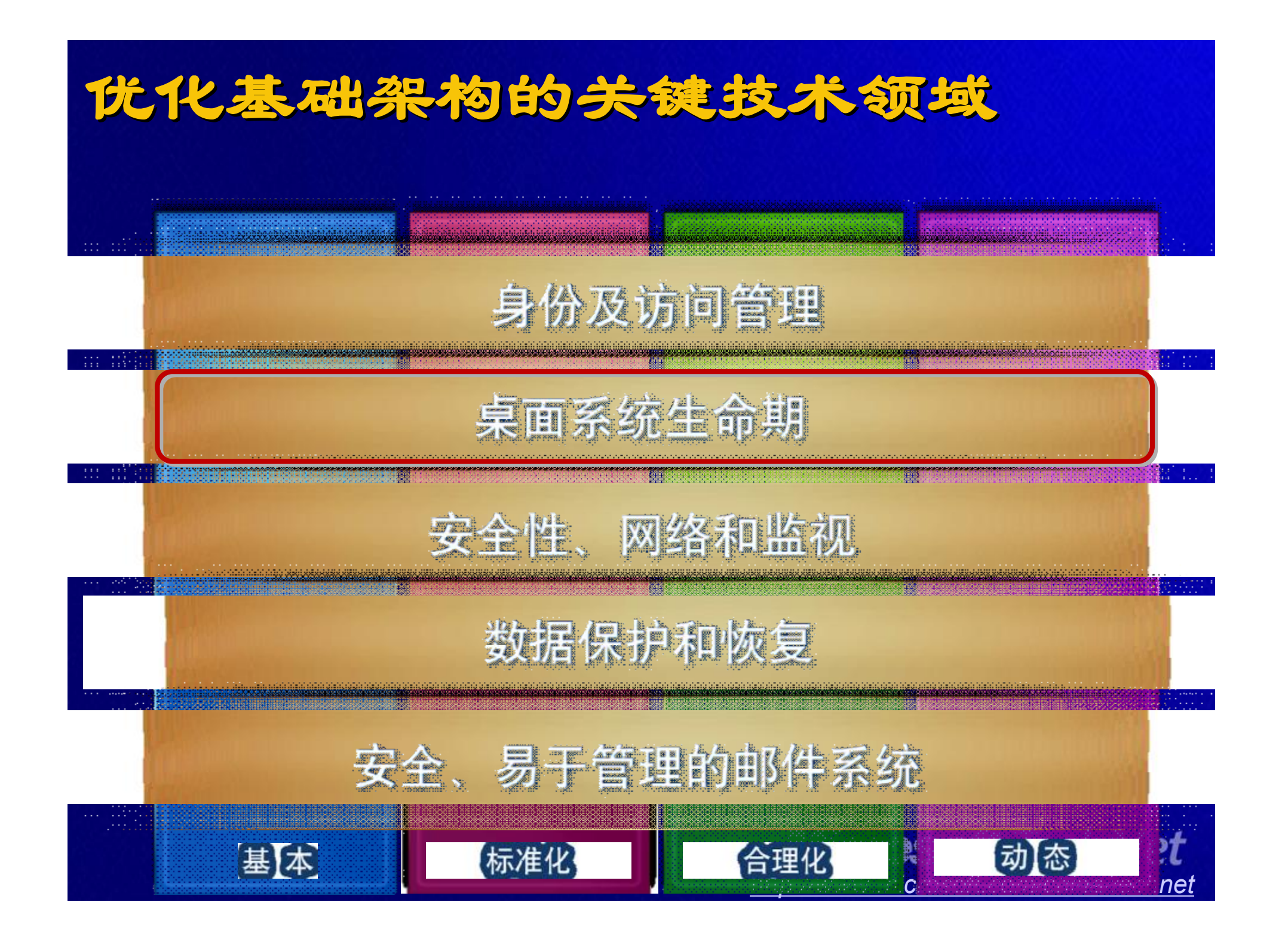

桌面管理需求

简化部署

"远程软件自动分发,升级 • 分支机构与移动用户补工更新支持 "大面东统的标准配置。

轮码件裕 产管理

• 硬件资产 •安装的操作系统 • 关系的应用收借

保障安全

**ALLAMA, REAZONI** (日动干板交表系统本), 修复系统漏洞 第现对 系奇应用的控制

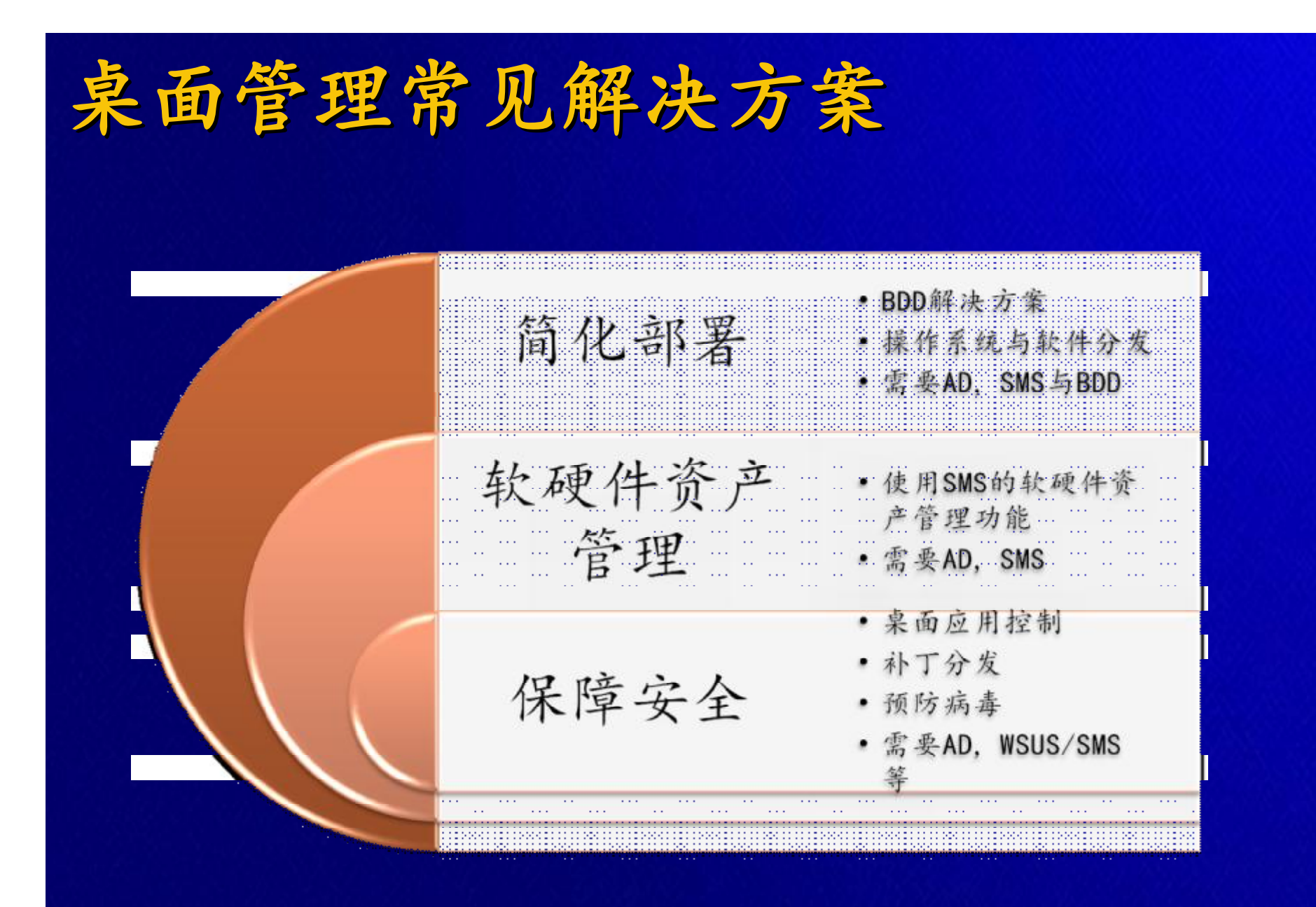

统一桌面管理解决方案架构

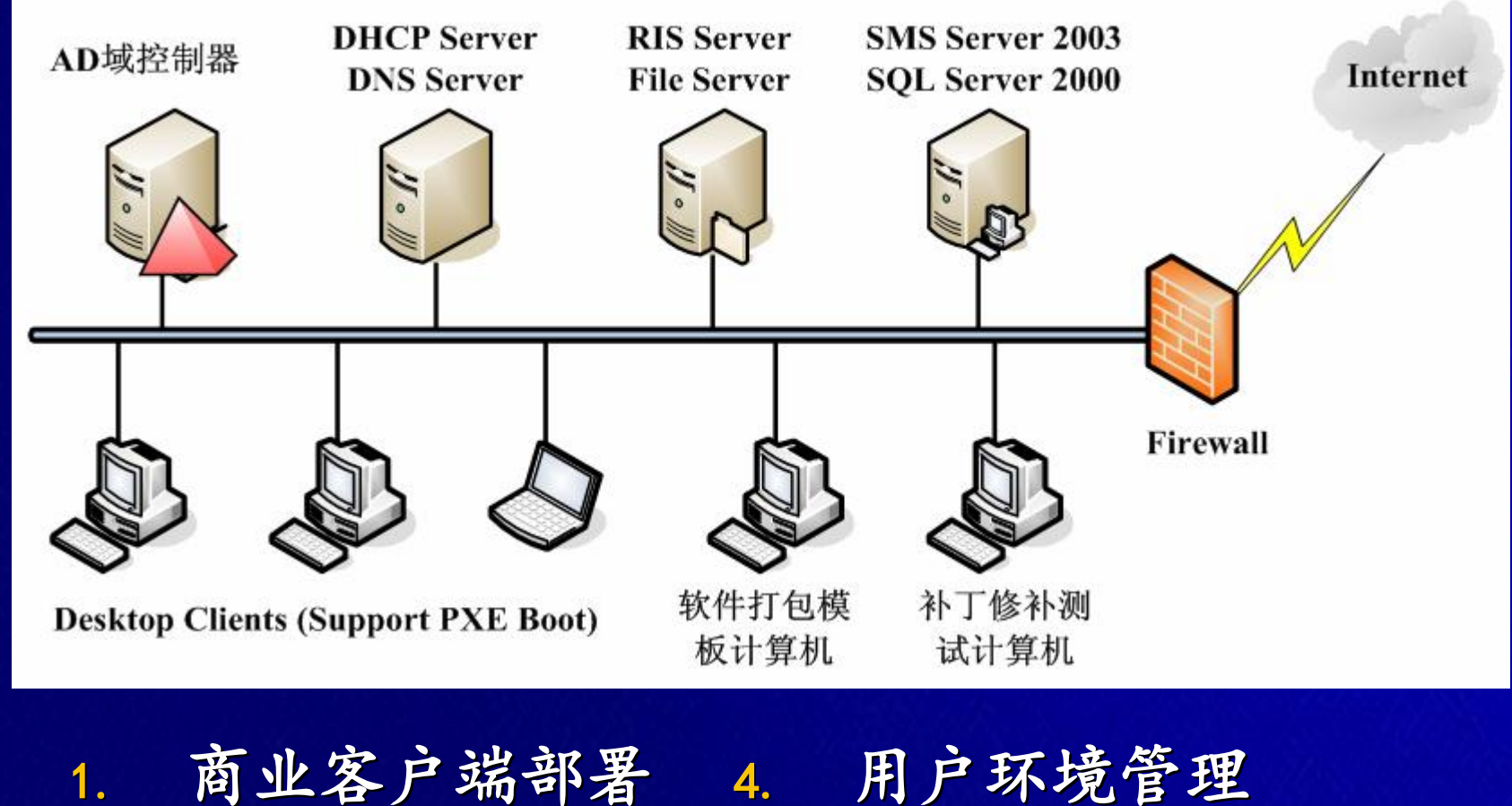

2. 应用软件管理 5. 桌面安全管理3. 资产信息收集

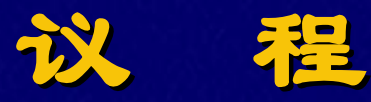

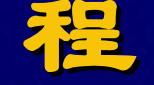

#### u 概述

- u 统一桌面管理,核心解决方案与演示 Ø 简化部署 Ø 软硬件资产管理
	-
	- Ø 保障客户端安全
- u 方案设计案例与参考项目流程

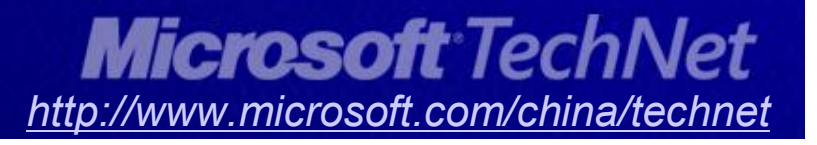

## 远程系统安装

- u 基于网络的远程操作系统安装部署
- u 为不同的用户群组、不同的硬件环境准备不同的系统映像
- u 并非简单的硬盘克隆,相同的系统映像,不同的系统标识 配置
- u 自动加入计算机到**AD**域环境
- u 自动产生新的**SMS Client ID**,接受**SMS Server**管理
- u 系统环境和产品要求: u 所采用技术:
	- Ø **Windows AD**域环境
	- Ø **DHCP Server**、**DNS Server** Ø **Windows 2003 RIS**技术
	- Ø **SMS Server 2003**
	- Ø **SQL Server 2000**
- 
- **DECK THE STATE OF BDD技术** 
	-
	- Ø **Windows AD**组策略技术

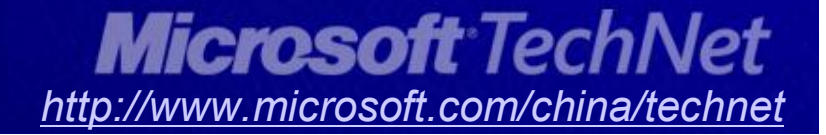

## 应用软件管理

u 支持**"**推**"**式和**"**拉**"**式两种应用软件部署方式

- u 结合SMS 2003资产管理技术,实现详细的应用软件部署规 划
- u 通过软件打包技术,实现应用软件在客户端的无人值守自 动部署
- u 详细的软件安装状态反馈,了解软件分发的进程和结果报 告
- u 系统环境和产品要求: u 所采用技术:
	- Ø **Windows AD**域环境
	- Ø 文件服务器(**Apps Packs**)
	- Ø **SMS Server 2003**
	- Ø **SQL Server 2000**
- - Ø **SMS**软件打包技术
	- Ø **SMS 2003**软件分发技术
	- Ø **SMS 2003**资产管理技术
	- Ø **Windows AD**组策略技术

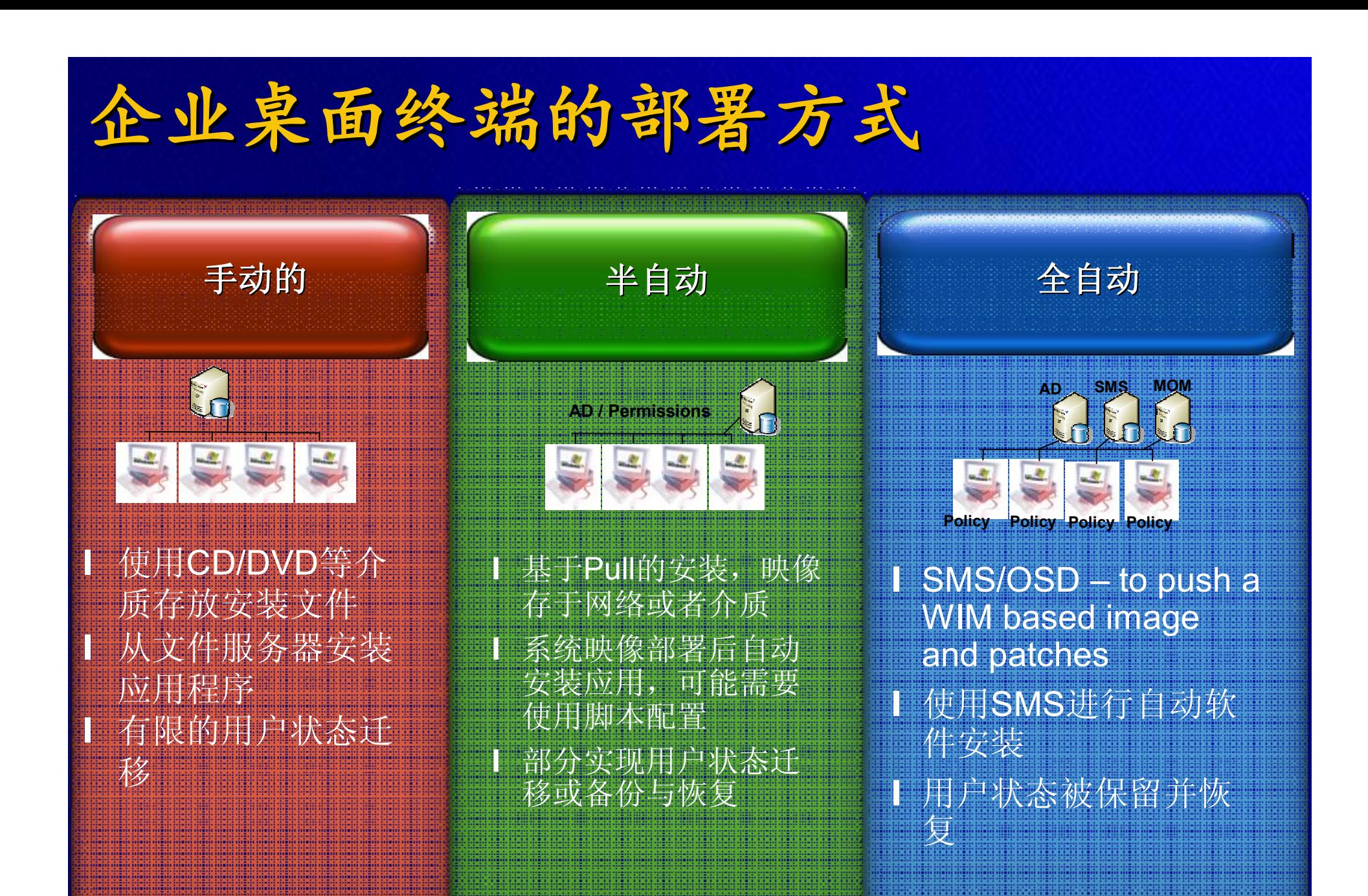

*http://www.microsoft.com/china/technet*

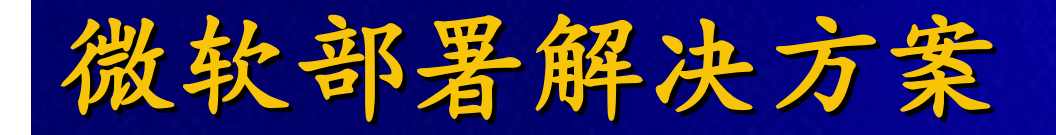

#### **Zero Touch Provisioning (ZTP)** 简化管理

**Zero Touch Installation (ZTI)**

自动化和定制化

**OS Deployment Feature Pack (OSD)**

分发和部署

**Business Desktop Deployment (BDD)**

标准化构建和配置

## 两个版本 - 一套架构 商业桌面部署解决方案加速器(**BDD**)

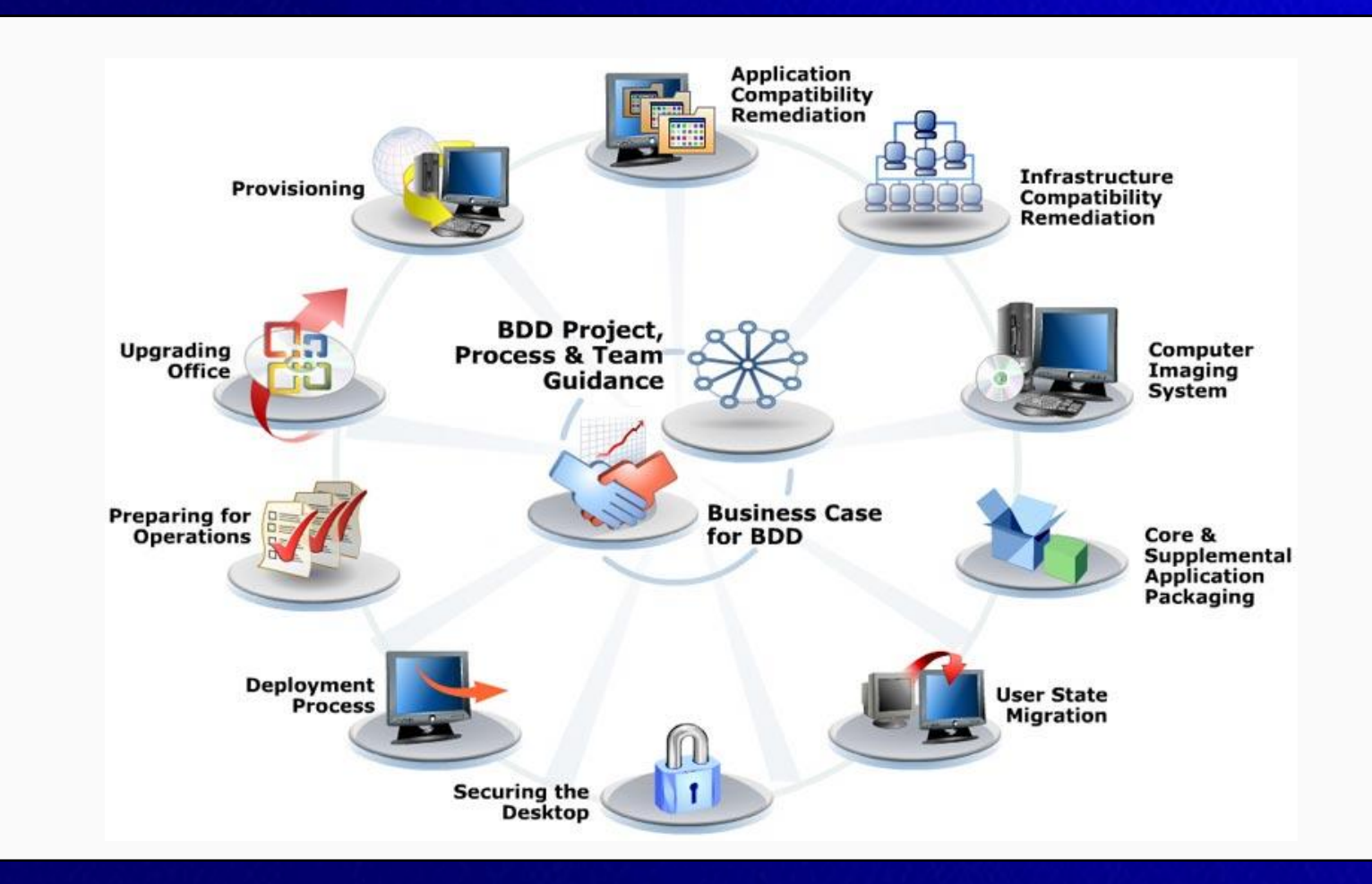

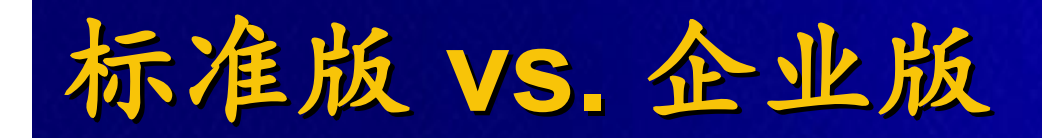

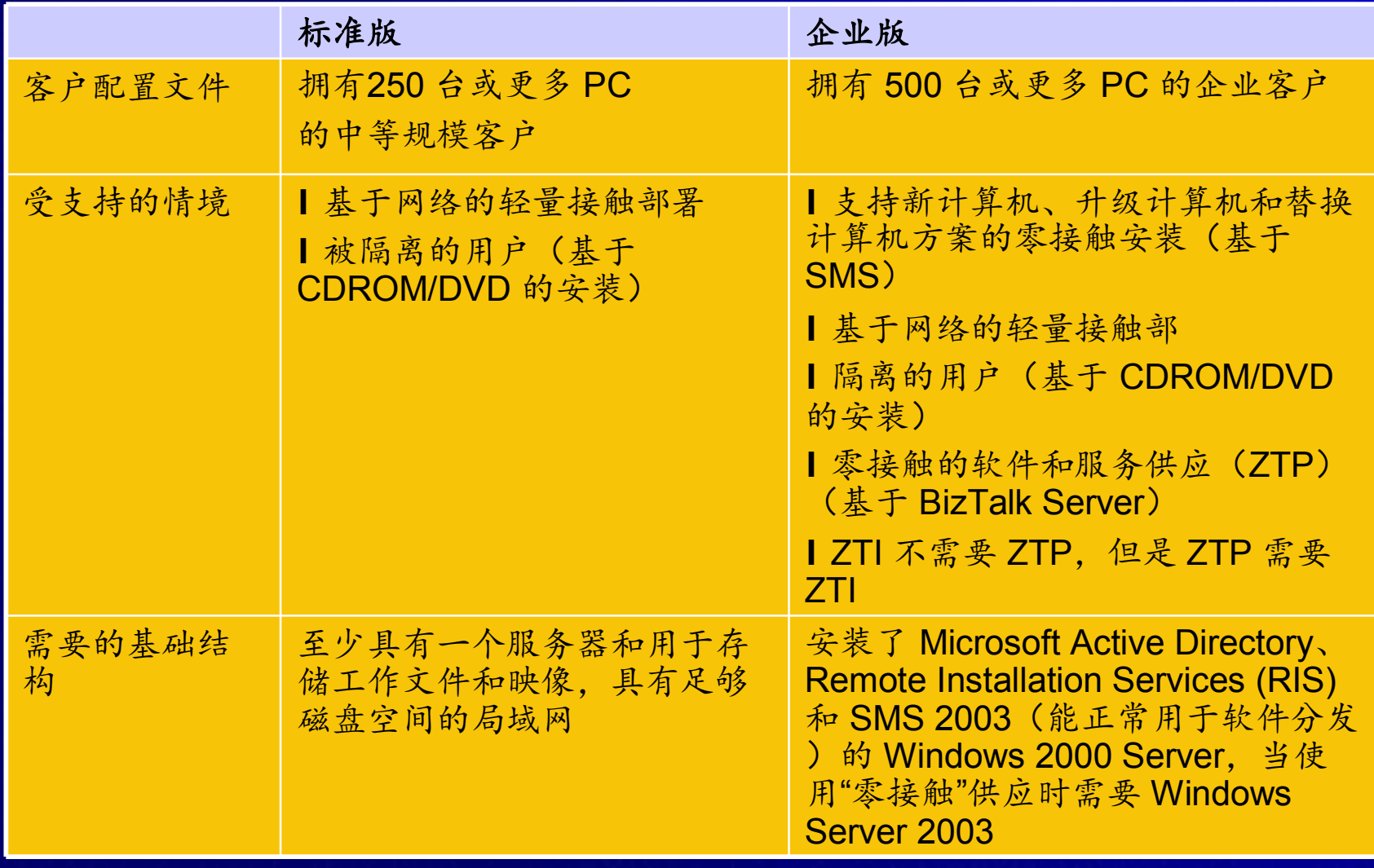

# **BDD**关键技术及版本选择

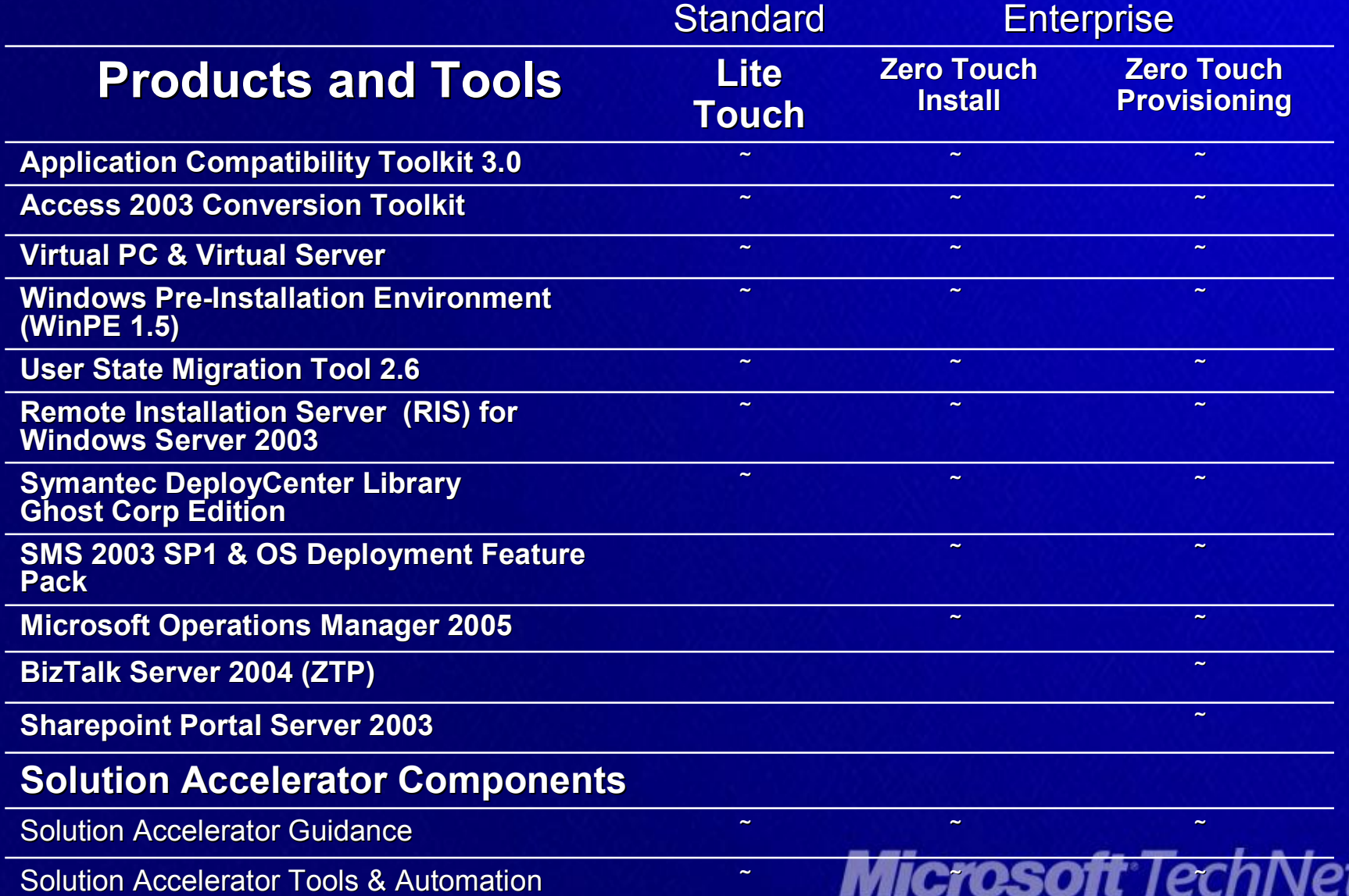

*http://www.microsoft.com/china/technet*

**BDD**企业版 主要功能

u 创建模板机器的映像 Ø **OS, apps, configuration, etc** Ø **BDD Computer Imaging System** u 通过 **OSD Wizard** 捕获 **WIM** 映像 u 创建 **OSD** 包 u 定制 **OSD** 包设置 u 通过 **SMS** 分发 **OSD** 包 u 利用 **ZTI** 定制 **OSD**

### **SMS 2003 OSD Feature Pack** 概述

- u 基于磁盘映像部署的微软解决方案
- u 是**SMS 2003 SP1**的免费扩展
- u 采用**WIM**映像格式
- u 常见的支持场景
	- Ø 操作系统更新
	- Ø 新旧机器替换
	- Ø 新机器安装
- u 支持脚本定制
- u 支持多种状态迁移工具
- u 可扩展支持复杂的应用场景ICHOSOft TechNet

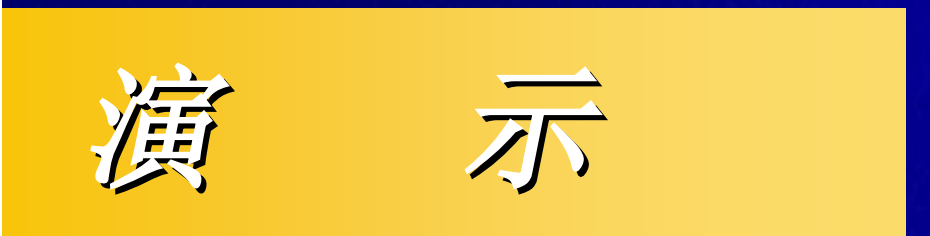

# **BDD**解决方案演示

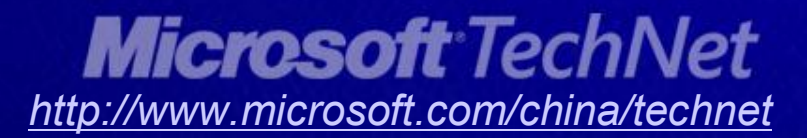

## **SMS 2003 OSD Feature Pack** 主要功能

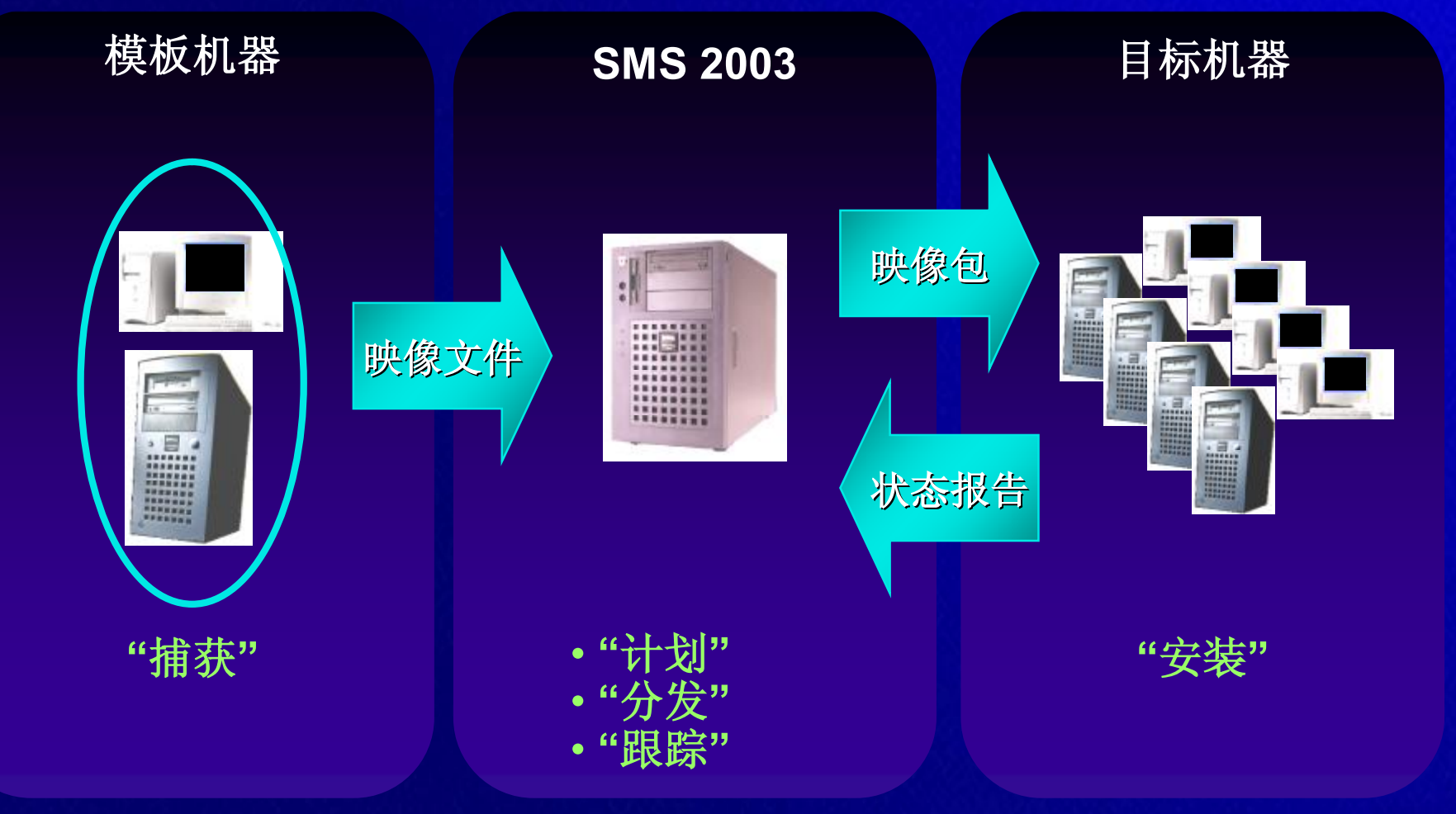

# 机器映像捕获流程(1)

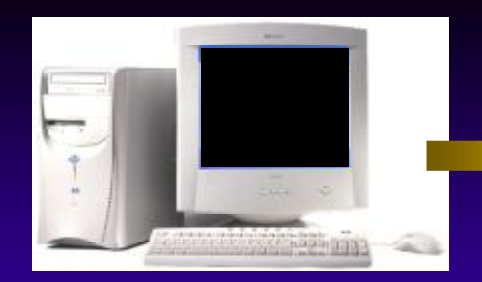

- **1. Admin configures Master computer**
	- **OS + Service Packs**
	- **Applications (Office, etc)**
	- **SMS Advanced Client**

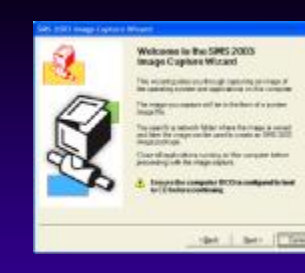

#### **2. Insert Image Capture CD**

- **Capture settings**
- **Output options**
- **Click "Capture"**

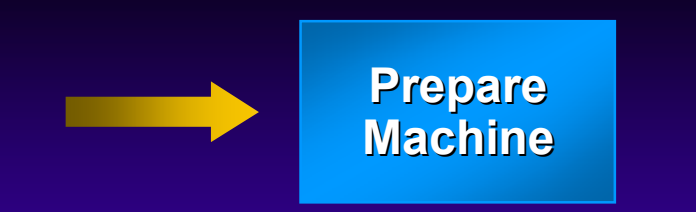

- **3. Image Capture Wizard prepares computer**
	- **Sysprep**
	- **Advanced Client prep**
	- **Shutdown**

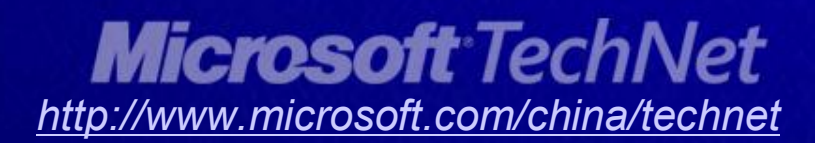

# 机器映像捕获流程(2)

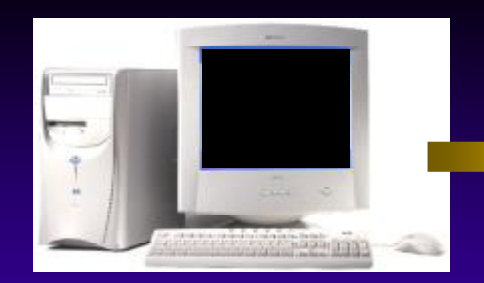

- **1. Admin configures Master computer**
	- **OS + Service Packs**
	- **Applications (Office, etc)**
	- **SMS Advanced Client**

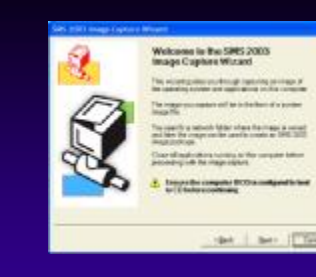

#### **2. Insert Image Capture CD**

- **Capture settings**
- **Output options**
- **Click "Capture"**

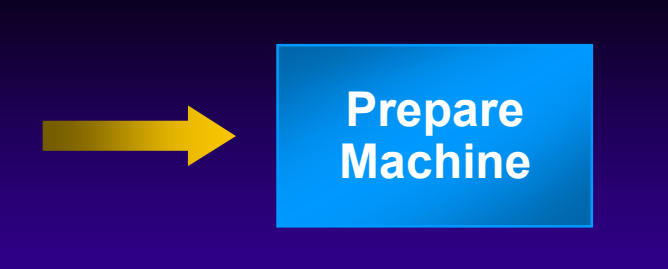

- **3. Image Capture Wizard prepares computer**
	- **Sysprep**
	- **Advanced Client prep**
	- **Shutdown**

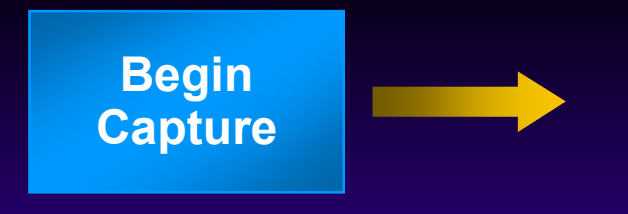

- **4. Computer boots from Image Capture CD**
	- **Boot into WinPE**
	- **Capture wizard continues**

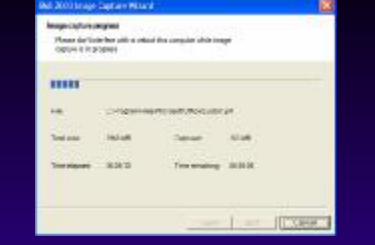

- 
- **Generate WIM image**

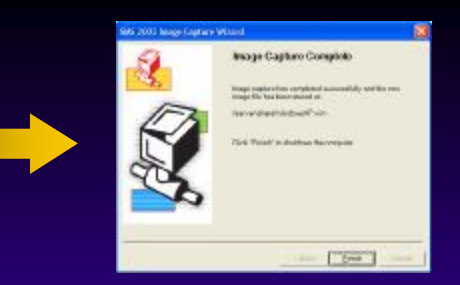

**5. Capture image 6. Capture complete**

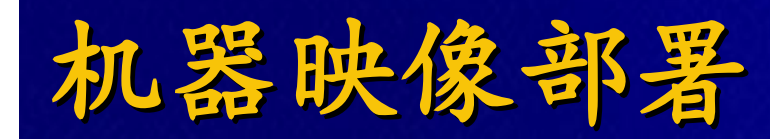

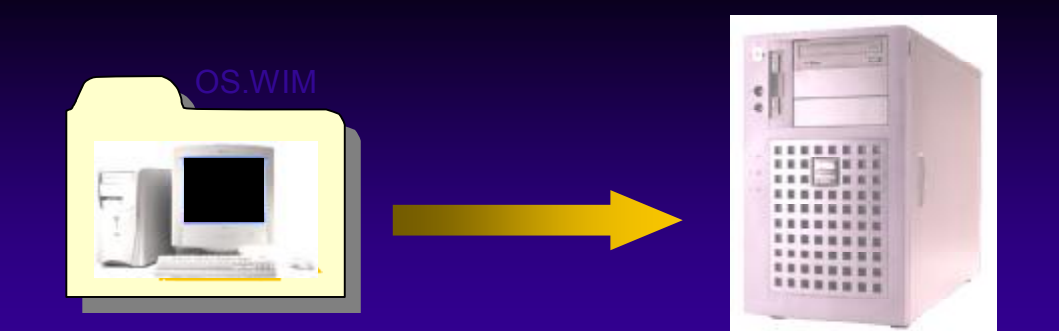

**1. Create image package from captured .wim file**

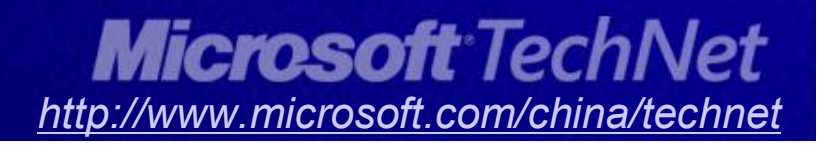

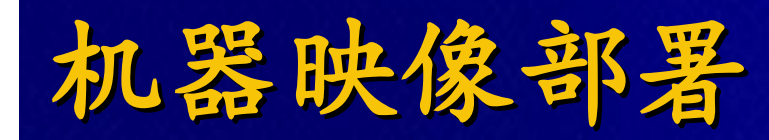

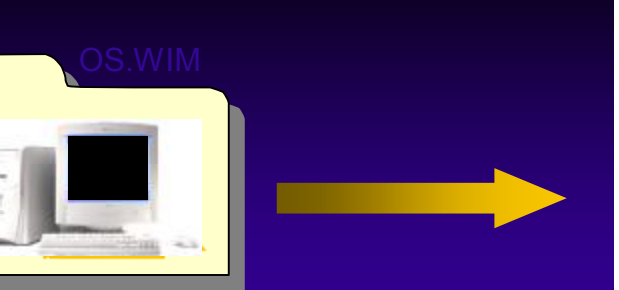

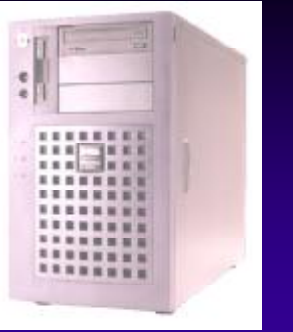

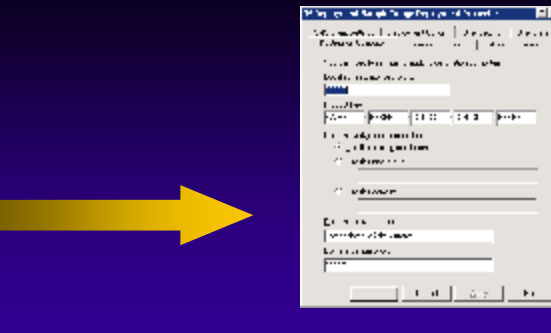

**1. Create image package from captured .wim file**

**2. Configure deployment settings**

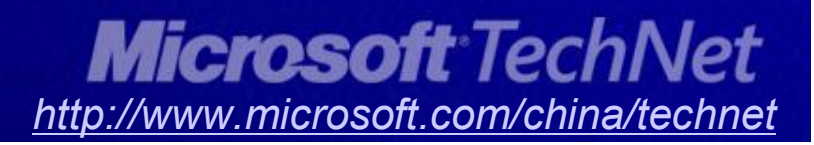

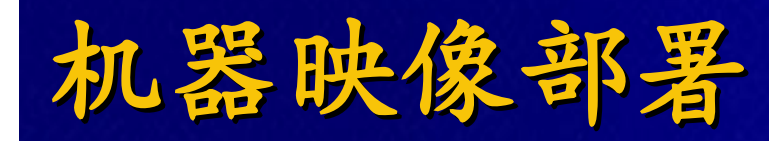

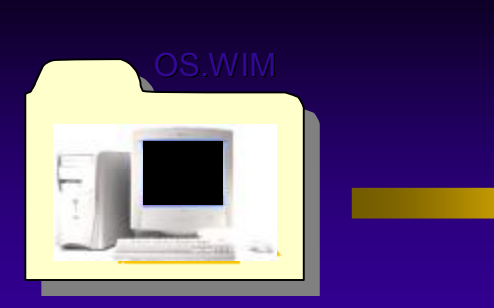

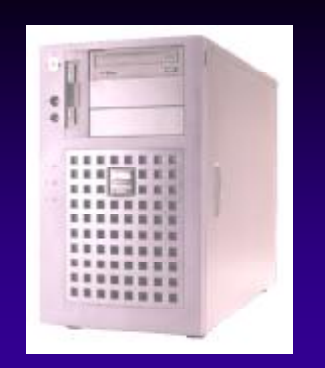

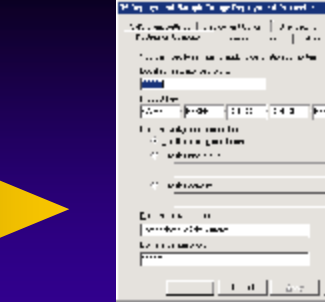

TE. سيبة

 $\mathbf{r}$ 

**1. Create image package from captured .wim file**

**2. Configure deployment settings**

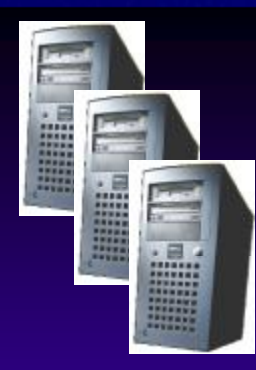

**3. Deploy package to distribution points**

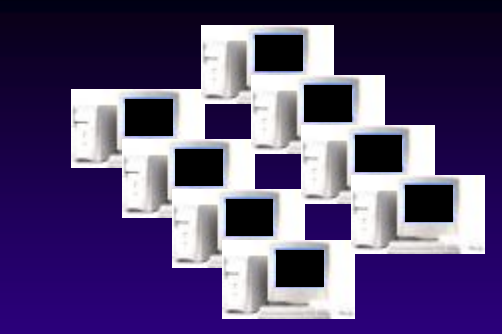

**4. Create collection of target computers to advertise to**

IVIIUIUJUIL IELIII VEL *http://www.microsoft.com/china/technet*

## **OSD** 磁盘映像部署 如何实现**…**

- u **SMS OSD Advertisement sent** u **OSD PE determines SMS DP**
- u **MiniNT folder created** u **SMS DP delivers XP WIM package**
- u **USMT data copied to MiniNT** u **OSD modifies sysprep**
- u **Boot partition** destored in NT
- **u Bystemi is rebooted d** system
- **rebooted** u **Minisetup executes**
- u **Partition is 'wiped'** u **Application Installs**
- u **USMT restores data**
- u **MiniNT is removed**

 $\bigstar$ 

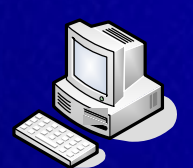

sysprep

W

Existing hard drive partition

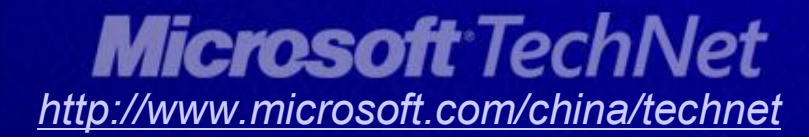

 $\text{Server}(s)$ 

Winer

## **SMS 2003 OSD Feature Pack OSD** 内置的定制功能

- u **Organizational Unit and Domain**
- u **TimeZone**
- u **SMS 2003 Advanced Client**
	- Ø **SMS GUID**
	- Ø **SMS Site Membership**
- u **Product ID**
- u **Licensing**
- u **Phase customizations**

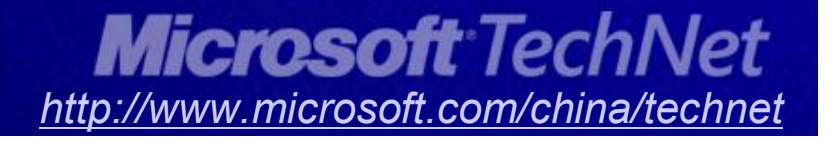

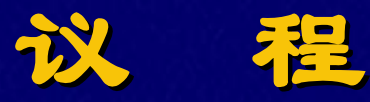

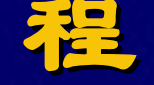

#### u 概述

- u 统一桌面管理,核心解决方案与演示
	- Ø 简化部署
	- Ø 软硬件资产管理
	- Ø 保障客户端安全
- u 方案设计案例与参考项目流程

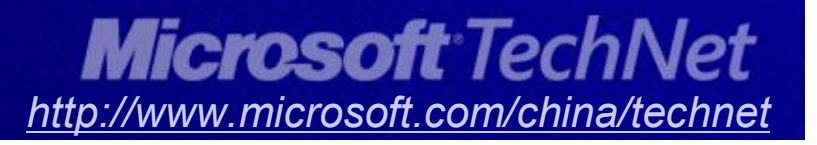

## 资产信息收集

- u 强大的设备资产管理功能
	- Ø 发现并跟踪所有**Windows**计算机信息
- u 帮助组织机构制定软件升级计划
- u 跟踪计算机与软件资产
- u 检查软件许可证的有效性
- u 系统环境和产品要求: u 所采用技术:
	- Ø **Windows AD**域环境
	- Ø **SMS Server 2003**
	- Ø **SQL Server 2000**

Ø **SMS 2003**资产管理技术

Ø **Windows AD**组策略技术

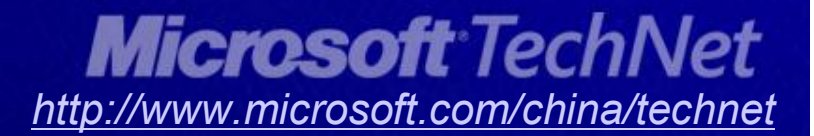

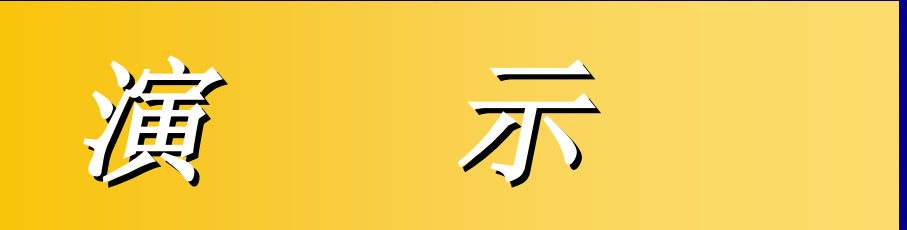

# 软硬件资产管理

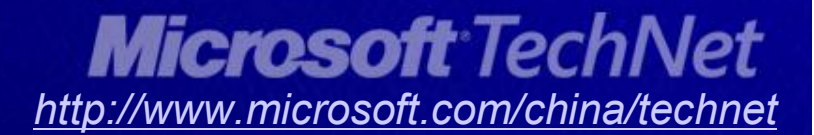

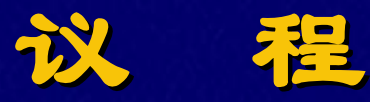

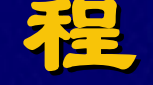

#### u 概述

- u 统一桌面管理,核心解决方案与演示
	- Ø 简化部署
	- Ø 软硬件资产管理
	- Ø 保障客户端安全
- u 方案设计案例与参考项目流程

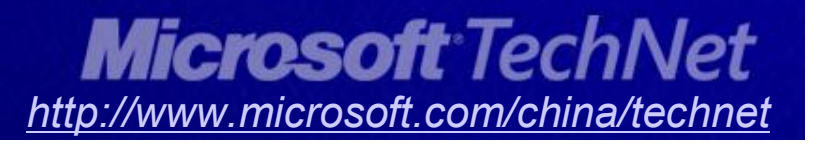

## 用户环境管理

- u 使用户的桌面或系统设置跟着用户移动;不管用户从何处 登录到网络,用户都会获得一贯的工作环境,减少熟悉新 环境的困惑和时间
- u 管理用户设置的能力包括如下的内容:
	- Ø 登录/注销、桌面显示、开始菜单
	- Ø 网络环境、计算机功能限制
	- Ø 本地安全帐号管理、USB存储设备连接限制
	- Ø 本地事件日志管理、注册表修改管理等
- u 系统环境和产品要求: u 所采用技术:
	-
	- Ø 文件服务器(**User Profiles** Ø 漫游用户配置文件)
	- Ø **Windows AD**域环境 Ø **Windows AD**组策略技术
		-

## 桌面安全管理

- u 使管理员能够控制修补程序管理
	- Ø 在安装前对更新进行试用和测试
	- Ø 精确控制修补程序管理选项
- u 自动完成修补程序管理过程的主要方面
- <sup>u</sup> 可以更新各种各样的 **Microsoft** 产品
- u 通过使用脚本从而具有高度的灵活性
- u 系统环境和产品要求: u 所采用技术:
	- Ø **Windows AD**域环境
	- Ø 文件服务器(**Patches**)
	- Ø **SMS Server 2003**
	- Ø **SQL Server 2000**
- - Ø **ITMU**补丁分发技术
	- Ø **SMS 2003**资产管理技术
	- Ø **Windows AD**组策略技术
	- Ø **Windows Script Host**

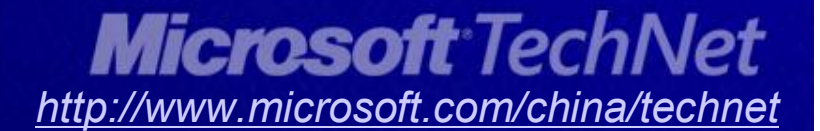

演 示

## 保障客户端安全

#### l 防止病毒感染 l 桌面应用控制 l **WSUS**补定管理

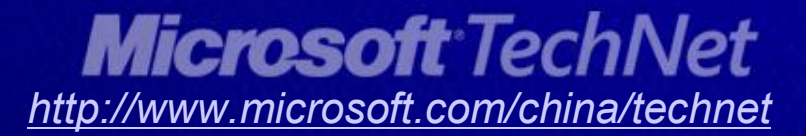

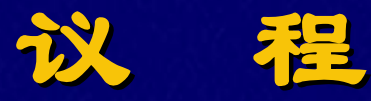

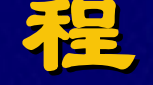

#### u 概述

- u 统一桌面管理,核心解决方案与演示
	- Ø 简化部署
	- Ø 软硬件资产管理
	- Ø 保障客户端安全
- u 方案设计案例与参考项目流程

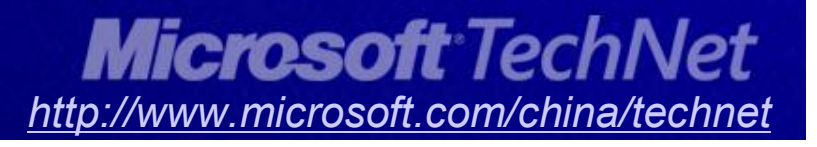

## **SMS** 站点规划

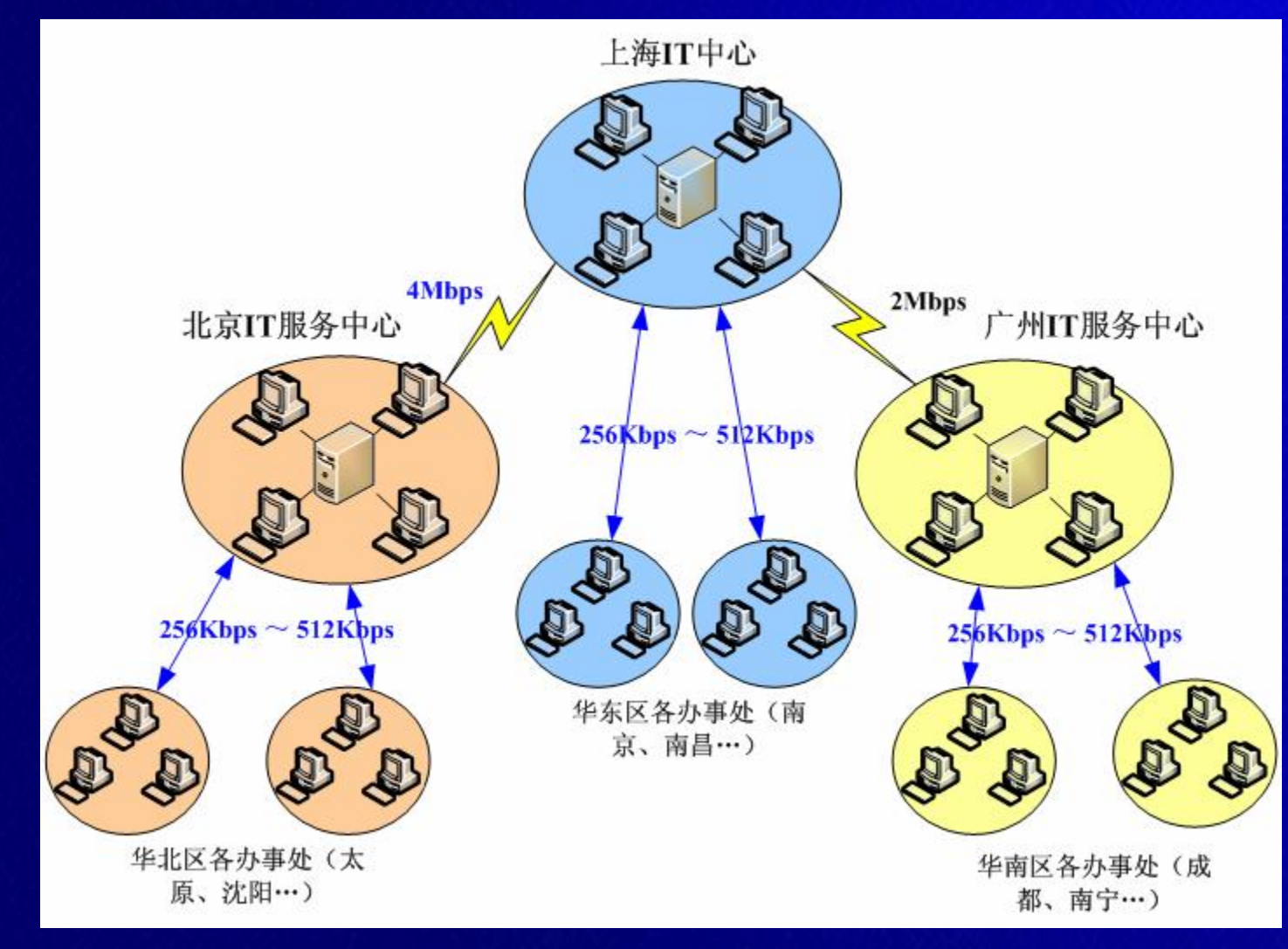

**Corp**公司网络架构简图

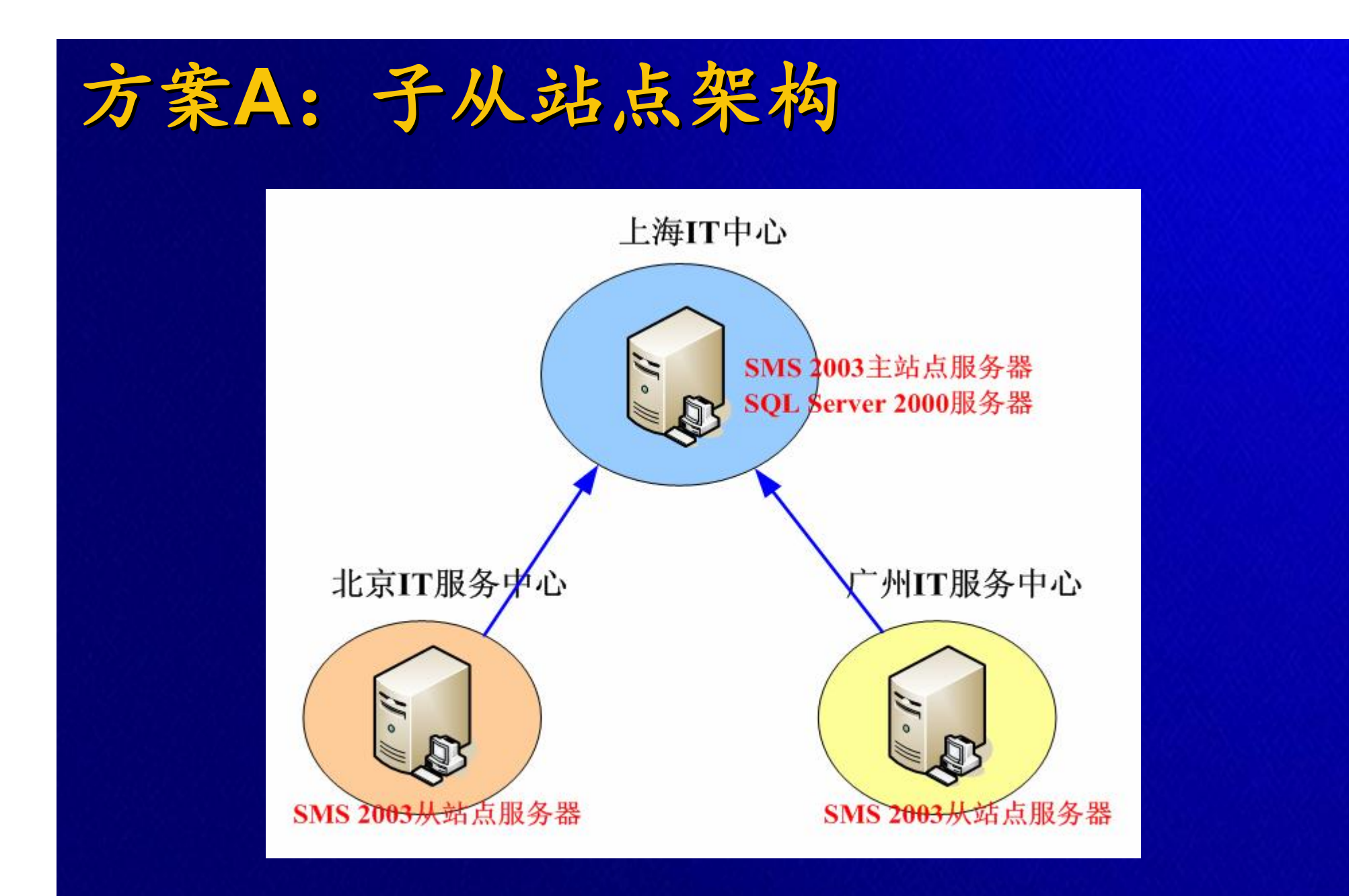

![](_page_36_Figure_0.jpeg)

![](_page_37_Picture_0.jpeg)

![](_page_37_Picture_165.jpeg)

# 系统管理项目实施流程与时间计划

![](_page_38_Picture_116.jpeg)

![](_page_39_Picture_0.jpeg)

u **Microsoft Solution Accelerator for Business Desktop Deployment http://www.microsoft.com/technet/desktopdeployment/b ddoverview.mspx**

- u **Microsoft Deployment Center http://www.microsoft.com/technet/desktopdeplo yment/default.mspx**
- u **SMS Technical Center http://www.microsoft.com/technet/prodtechnol/s ms/default.mspx**

<sup>u</sup> 商业客户端部署解决方案系列**Webcast http://www.microsoft.com/china/technet/webcas ts/class/bdd.mspxMicrosoft TechNet** 

*http://www.microsoft.com/china/technet*

![](_page_40_Picture_113.jpeg)

# 我们从哪里可以了解到 **TechNet?**

- u 访问**TechNet**的官方网站 **www.microsoft.com/China/technet**
- u 注册**TechNet**快报 **www.microsoft.com/china/technet/abouttn/subscriptions/flash.mspx**
- u 加入到中文在线论坛 **http://www.microsoft.com/china/community/**
- u 成为 **TechNet**的订户
- u **www.microsoft.com/china/technet**
- u 参与到更多的**TechNet**活动中或者在线了解 **www.microsoft.com/china/technet**

![](_page_41_Picture_7.jpeg)

# 您的潜力,我们的动力!

![](_page_42_Picture_1.jpeg)